# File IO Plug-in

Requires VTS-Connect minimum version **4.0.0.81** 

The *File IO Plug-in* allows an Expert Advisor to read and write any text file. The exact format of the file may be defined in any manner using the File IO Manager. The file is read from, or written to, using the functions from the Functions Toolbox *fnFileRead* and *fnFileWrite*.

#### What is a Plug-in?

#### VTS stands for Visual Traders Studio.

The VTS *Expert Advisor* Builder is a Windows graphical application that enables non-programmers to build complex Expert Advisors by dragging, dropping and connecting logical elements.

The VTS application contains basic functionality to build almost any Expert Advisor.

A **VTS Plug-in** allows traders to easily implement advanced trading techniques using an add-on user interface.

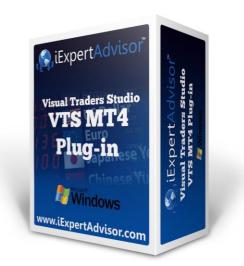

#### Contents

| Enable the File IO Plug-in       | 3  |
|----------------------------------|----|
| File IO in the System Manager    | 4  |
| File IO Configuration            | 5  |
| File IO Functions in the Toolbox | 9  |
| fnFileRead                       | 10 |
| fnFileWrite                      | 12 |
| fnDeleteFile                     |    |
| Using the File IO Plug-in        |    |
| Writing Data                     | 15 |
| Reading Data                     | 16 |

## Enable the File IO Plug-in

You must enter your License key to enable the *File IO Plug-in*. Your license key for all of your VTS products can be found in the <u>Members Area</u>.

License keys are entered in Visual Traders Studio (VTS) from the License entry tab.

- The email address is the email address used to purchase <u>VTS.</u>
- The License Key is the key listed in the Members Area.
- The **Update** button is used to verify the email address and license key.
- The edit key button is used edit the key value.

|                                      | Options     Options     EasyEmail Elicense     X |                                           |              |          |           |  |
|--------------------------------------|--------------------------------------------------|-------------------------------------------|--------------|----------|-----------|--|
|                                      | Product/Features                                 | email david.williams@iexpertadvisor.com   |              |          | Update    |  |
|                                      |                                                  | Name                                      | License Key  | Status   | Notes     |  |
|                                      | edit key                                         | VTS-MT4 Candlestick Plug-In               | 1211-6655-59 | Verified | Unlimited |  |
| 1                                    | edit key                                         | VTS-MT4 Easy Email Plug-in                | BBBB-BBBB    |          | Unlimited |  |
|                                      | edit key                                         | VTS-MT4 Script and Multi-Platform Plug-In | DDDD-DDDD    |          | Unlimited |  |
|                                      | edit key                                         | VTS for MT4, Expert Advisor Builder       | 1FOY-QMJE    |          | Unlimited |  |
|                                      |                                                  |                                           |              |          |           |  |
| -                                    |                                                  |                                           |              |          |           |  |
| ?     Done     Cancel     >> Details |                                                  |                                           |              |          |           |  |

## File IO in the System Manager

- File IO configuration is accessed through the File IO System Manager.
- System Managers are found on the right side of the VTS main application.
- Depending on your screen resolution, you may need to scroll down to view the *File IO* icon.
- To open the *File IO* Manager, double-click the icon.

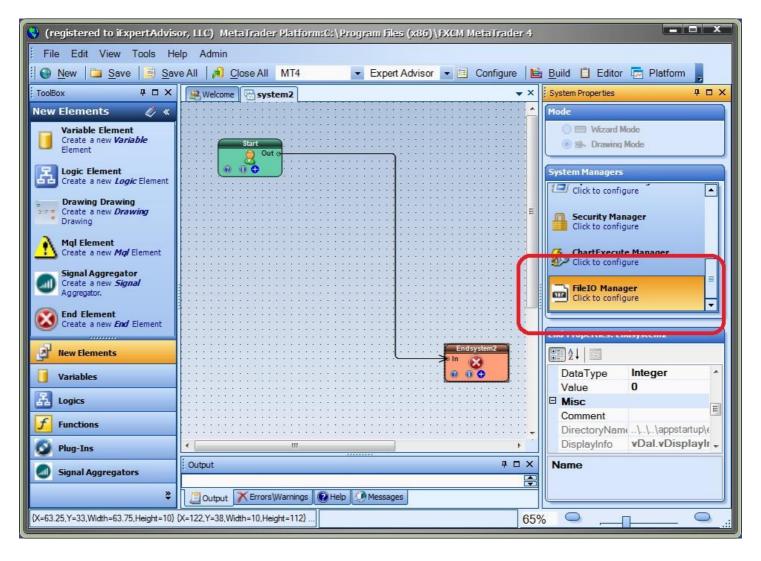

## **File IO Configuration**

- File IO configuration is accessed through the File IO System Manager.
- To open the *File IO* Manager, double-click the icon.

This screen is used to configure the format of the file that is read or written to using the functions  $\underline{\text{fnFileRead}}$  and  $\underline{\text{fnFileWrite}}$ .

| 🖬 FileIO (Manager type FileIO)                                                                             | x |  |  |
|----------------------------------------------------------------------------------------------------|---|--|--|
|                                                                                                    | × |  |  |
| File Configuration                                                                                         |   |  |  |
| File Format                                                                                                |   |  |  |
| Text     O Binary                                                                                          |   |  |  |
| Separator                                                                                                  |   |  |  |
| СОММА                                                                                                    |   |  |  |
| File Size                                                                                                  |   |  |  |
| Max Type                                                                                                   |   |  |  |
| Max Value 100                                                                                              |   |  |  |
| On Max Action OVER_WRITE                                                                                   |   |  |  |
|                                                                                                    |   |  |  |
| Column Data         Add Column         Image: SymbolName         Image: BidPrice         Image: SymbolName |   |  |  |
| Name:                                                                                                    |   |  |  |
| FileIO                                                                                                    |   |  |  |
| ?     Done     ~ Cancel     >> Details                                                                     | ו |  |  |

| Name                       | Options | Description                               |
|----------------------------|---------|-------------------------------------------|
| File format Text<br>Binary |         | Simple text file                          |
|                            |         | Binary read/write mode (without string to |

|                       |                               | string conversion).                                                                                                    |
|-----------------------|-------------------------------|----------------------------------------------------------------------------------------------------|
| Separator             | COMMA<br>TAB<br>SPACE<br>PIPE | Character used to separate data values                                                                                                    |
| File Size, Max Type   | LINE_MAXTYPE<br>BYTE_MAXTYPE  | Mac Value in bytes or lines.                                                                                                    |
| File Size, Max Value  | Integer number (0-max)        | A value 0 is unlimited.                                                                                                    |
| File Size, Max Action | OVER_WRITE<br>ROLL_OVER       | Overwrite the last line of the file.<br>Delete the file and start over.                                                                                                    |
| Add Column            | Add a Data column             | Add a column of any data type. As columns<br>are added they appear to the left.<br>Columns can be dragged to be rearranged.<br>Columns can be edited by double-clicking.<br>Columns can be deleted by right-clicking |
|                       |                               |                                                                                                    |

Clicking the "Add Column" button displays the following window to create or edit a column:

|                                                                                                    | sor, LLC) MetaTrader Platform:C:\Program Files (x86)\FXCM M<br>felp Admin | leta i rad |
|----------------------------------------------------------------------------------------------------|---------------------------------------------------------------------------|------------|
| New 🖾 Save 😸 Sa                                                                                                    | we All 🔏 Close All MT4 💌 Expert Advisor 💌 🗉                               | Configure  |
| ToolEox 4 🗆 X                                                                                                    | Systeme Systeme                                                           |            |
| Grid<br>E- Grid<br>E- Exits<br>E = Fibonacci                                                                                             |                                                                           |            |
|                                                                                                    | n Name                                                                    |            |
| B History<br>B Y PivotPoint<br>D m FileIO<br>m fnDeletef<br>m fnFileRee<br>m fnFileRee<br>m fnFileRee<br>m fnFileWri<br>B ¢ CandleSticks | DataType:  Double  Name: AskPrice                                         |            |
| Variables                                                                                                    |                                                                           | system2    |
| f Functions                                                                                                    |                                                                           |            |
| 😏 Plug-Ins                                                                                                    | A Name:                                                                   |            |
| Signal Aggregators                                                                                                    | FileIO                                                                    | ģ          |
| ×                                                                                                    | Output Frrors/Warnings R Help Messages                                    |            |
| (X=63-25;Y=33,Width=63.75,Height=10)                                                                                                    | (X=122,Y=38;Width=10;H=ght=112)<br>Done  Cancel >> 1                      | Details    |

Example:

To create a file that writes the currency symbol, bid and ask price on each tick:

#### EURUSD,1.1229300000,1.1232600000

- The first column is a string data type and can be named anything, for example SymbolName
- The second column is a double data type and be named anything, for example **BidPrice**
- The third column is a double data type and be named anything, for example AskPrice
- The columns are separated by a comma: the Separator value is selected as COMMA.

Refer to the sections on <u>fnFileRead</u> and <u>fnFileWrite</u> to read and write lines of data to this file format.

### **File IO Functions in the Toolbox**

Once enabled, the File IO functions are available in the <u>Toolbox</u> Function tab under the *FileIO* menu.

These functions are dragged and dropped from the Toolbox onto the <u>Drawing Pad</u> like any other functions.

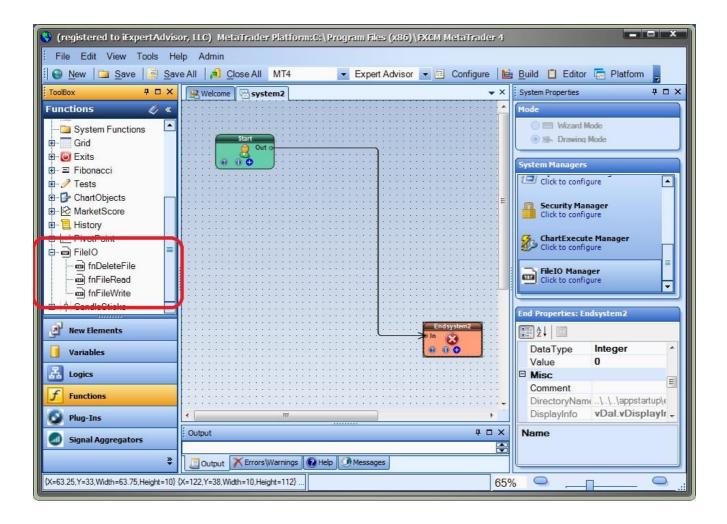

### fnFileRead

The function *fnReadFile* is used to read a single data value from a file. The configuration of the file is defined in the *File IO* System Manager

| fnFileRead1* fnFileRead(MyFileName,LAST_LINE,BidPrice) | X                      |
|--------------------------------------------------------|------------------------|
| Configure Notes Message                                | <b>▼</b> ×             |
| fnFileRead Parameter 1 of 3                            |                        |
| Tilename: MyFileName   Choose                          | Add Input<br>Parameter |
| E fnFileRead Parameter 2 of 3                          |                        |
| ⊐ Line: LAST_LINE     ✓     Choose                     | Add Input<br>Parameter |
| fnFileRead Parameter 3 of 3                            |                        |
| ColumnData: BidPrice                                   | Add Input<br>Parameter |
|                                                        |                        |
| Name:                                                  | 1                      |
| fnFileRead1                                            |                        |
| ? Done 🔻 Cancel                                        | >> Details             |

| FileName       string       The name of the file to read.         MetaTrader will only read files in the MT platform "Files" folder, for example:       C:\Program Files (x86)\FXCM MetaTrader 4MQL4\Files         Line (number)       integer       The line number of the file to read.         ColumnData       Any data type       The data column to read, as defined in the File IO Configuration.         The values available for selection are determines the data tope returned from this function.       The values available for selection are determines the data columns defined in the File IO Configuration.         For example, if three data columns defined in the File IO Configuration.       For example, if three data columns are defined as: SymbolName (string) BidPrice (double)         BidPrice (double)       AskPrice (double)       Those three values swill be available for the selection will return a string data type.         If the "SymbolName" value is selected, the function will return a double data type.       If the value is used in a comparison statement of a logical condition. | Parameter Name | Data type     | Description                                                                                                    |
|----------------------------------------------------------------------------------------------------|----------------|---------------|----------------------------------------------------------------------------------------------------|
| ColumnData       Any data type       The special value LAST_LINE always reads the last line of the file.         ColumnData       Any data type       The data column to read, as defined in the File IO Configuration.         The selection of the ColumnData parameter determines the data type returned from this function.       The values available for selection are determine by the data columns defined in the File IO Configuration.         For example, if three data columns are defined as:       SymbolName (string) BidPrice (double) AskPrice (double)         AskPrice (double)       Those three values will be available for the selection of the ColumnData parameter.         If the "SymbolName" value is selected, the function will return a <b>string</b> data type.       If the "BidPrice" or "AskPrice" value is selected, the function will return a <b>double</b> data type.         The returned data type may be important if the value is used in a comparison statement       Statement                                                                                                    | FileName       | string        | MetaTrader will only read files in the MT<br>platform "Files" folder, for example:<br>C:\Program Files (x86)\FXCM MetaTrader                                                                                                    |
| File IO Configuration.         The selection of the ColumnData parameter determines the data type returned from this function.         The values available for selection are determine by the data columns defined in the File IO Configuration.         For example, if three data columns are defined as:         SymbolName (string)         BidPrice (double)         AskPrice (double)         Those three values will be available for the selection of the ColumnData parameter.         If the "SymbolName" value is selected, the function will return a string data type.         If the "BidPrice" or "AskPrice" value is selected, the function will return a double data type.         The returned data type may be important if the value is used in a comparison statement                                                                                                    | Line (number)  | integer       | The line number of the file to read.<br>The special value LAST_LINE always reads                                                                                                    |
|                                                                                                    | ColumnData     | Any data type | <ul> <li>The data column to read, as defined in the File IO Configuration.</li> <li>The selection of the ColumnData parameter determines the data type returned from this function.</li> <li>The values available for selection are determine by the data columns defined in the File IO Configuration.</li> <li>For example, if three data columns are defined as:<br/>SymbolName (string)</li> <li>BidPrice (double)</li> <li>AskPrice (double)</li> <li>Those three values will be available for the selection of the ColumnData parameter.</li> <li>If the "SymbolName" value is selected, the function will return a string data type.</li> <li>If the "BidPrice" or "AskPrice" value is selected, the function will return a double data type.</li> <li>The returned data type may be important if the value is used in a comparison statement</li> </ul> |

### fnFileWrite

The function *fnFileWrite* is used to write a single line of to a file. The configuration of the file is defined in the *File IO* System Manager.

The **Configure** tab contains the parameter for the file name:

| 🗾 fnFileWrite2 fnFileWrite(MyFileName) |                               |
|----------------------------------------|-------------------------------|
| Configure SLine Data Notes Message     | <b>▼</b> ×                    |
| FnFileWrite Parameter 1 of 1           |                               |
| Tilename: MyFileName                   | Choose Add Input<br>Parameter |
|                                        |                               |
|                                        |                               |
|                                        |                               |
|                                        |                               |
|                                        |                               |
|                                        |                               |
| Name;                                  |                               |
| fnFileWrite2                           |                               |
| ? Done  +                              | OK >> Details                 |

| Parameter Name | Data type | Description                                                                     |
|----------------|-----------|---------------------------------------------------------------------------------|
| FileName       | string    | The name of the file to read.                                                   |
|                |           | MetaTrader will only read files in the MT platform "Files" folder, for example: |
|                |           | C:\Program Files (x86)\FXCM MetaTrader<br>4\MQL4\Files                          |

The **Line Data** tab contains parameters for the Column Data defined in the <u>File IO System Manager</u>. For this example, we have added Columns named SymbolName, BidPrice and AskPrice.

| fnFileWrite1* fnFile       | Write(MyFileName,,OVER_WRITE,LINE_M | AXI | YPE,100) | X                      |
|----------------------------|-------------------------------------|-----|----------|------------------------|
| 2                          | Notes Message                       |     |          | <b>▼</b> ×             |
| FileWrite Parameter 1 of   | 53                                  |     |          |                        |
| 🖬 SymbolName:              | Symbol()                            |     | Choose   | Add Input<br>Parameter |
| fnFileWrite Parameter 2 of | * 3                                 |     |          |                        |
|                            | 9 <u>6</u>                          | 1   |          | Add Input              |
| ≕ BidPrice:                | Ask                                 |     | Choose   | Parameter              |
| fnFileWrite Parameter 3 of | f 3                                 |     |          |                        |
| ≖ AskPrice:                | Bid                                 |     | Choose   | Add Input<br>Parameter |
|                            |                                     |     |          |                        |
|                            |                                     |     |          |                        |
|                            |                                     |     |          |                        |
|                            |                                     |     |          |                        |
|                            |                                     |     |          |                        |
|                            |                                     |     |          |                        |
|                            |                                     |     |          |                        |
|                            | Name:                               |     |          |                        |
|                            | fnFileWrite1                        |     |          |                        |
|                            |                                     |     |          |                        |
| ?                          | Done 🗸 Cancel                       |     |          | >> Details             |

Note: There will be no parameters shown if no Columns have been added in the <u>File IO System</u> Manager.

| Parameter Name | Data type | Description                                                        |
|----------------|-----------|--------------------------------------------------------------------|
| SymbolName     | string    | As defined by the user in in the <u>File IO</u><br>System Manager. |
| BidPrice       | double    | As defined by the user in in the <u>File IO</u><br>System Manager. |
| AskPrice       | double    | As defined by the user in in the <u>File IO</u><br>System Manager. |
|                |           |                                                                    |

#### fnDeleteFile

The function *fnDeleteFile* is used to delete a file from the file system. (Note: a file is opened automatically when using the function <u>fnFileWrite</u>)

| fnDeleteFile1 fnDeleteFile(MyFileName) | X                      |  |
|----------------------------------------|------------------------|--|
| Configure Notes Message                | ▼ ×                    |  |
| E fnDeleteFile Parameter 1 of 1        |                        |  |
| Tilename: MyFileName  Choose           | Add Input<br>Parameter |  |
|                                        |                        |  |
|                                        |                        |  |
|                                        |                        |  |
|                                        |                        |  |
| Name:                                  |                        |  |
| fnDeleteFile1                          |                        |  |
| ? Done   т ОК                          | >> Details             |  |

MetaTrader will only read or write files in the MT platform "Files" folder.

For example: C:\Program Files (x86)\FXCM MetaTrader 4\MQL4\Files

## Using the File IO Plug-in

#### Writing Data

This drawing will write data to a file. The function **fnFileWrite2** is configured as shown in the <u>fnWriteFile section</u>.

On each tick, the Symbol, Bid price and Ask price are written to the file. (The file name is defined in the variable MyFileName).

This is a sample of a single line: EURUSD,1.1229200000,1.1232500000

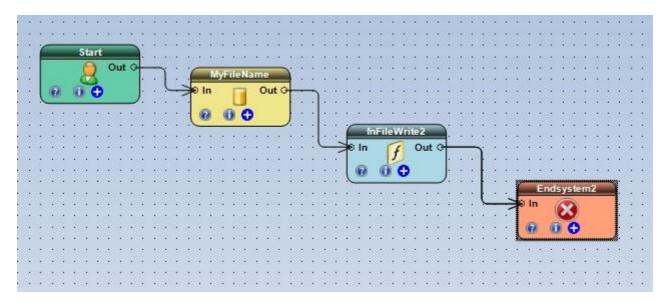

#### **Reading Data**

This drawing will read data from a file. The function **fnFileRead** is configured as shown in the <u>fnReadFile section</u>.

The last line of the file is read, and the column that holds the **BidPrice** is returned as a double.

The value is stored in a variable named \_fnFileRead1.

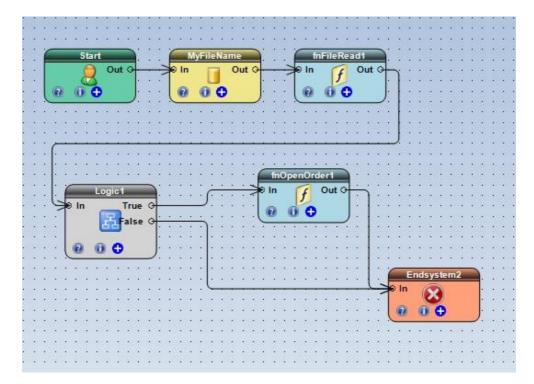

The variable \_fnFileRead1 is used in the Logic condition and is compared to the High price:

| 🖁 Logic1* (Element type Logic) |                                             |            |  |
|--------------------------------|---------------------------------------------|------------|--|
| Configure Sover Message Notes  |                                             |            |  |
| Logic1* Condition 1:           | fnFileRead1 GREATER_THAN High[0] RETURN_TRU | E          |  |
| Left operand                   | Right ope                                   |            |  |
| ( _fnFieRead1                  | Select an operator:                         | )          |  |
| Choose                         | Choose                                      |            |  |
| Next: RETURN_TRUE              | [                                           | Add        |  |
| Name:                          |                                             |            |  |
|                                | Logic1                                      |            |  |
| ?                              | Done v Cancel                               | >> Details |  |

If the **BidPrice** (as stored in the \_fnFileRead1 variable) is greater than the High price of the current candle, the *true* path of the Logic Element is followed and a trade is opened by the function

fnOpenOrder.